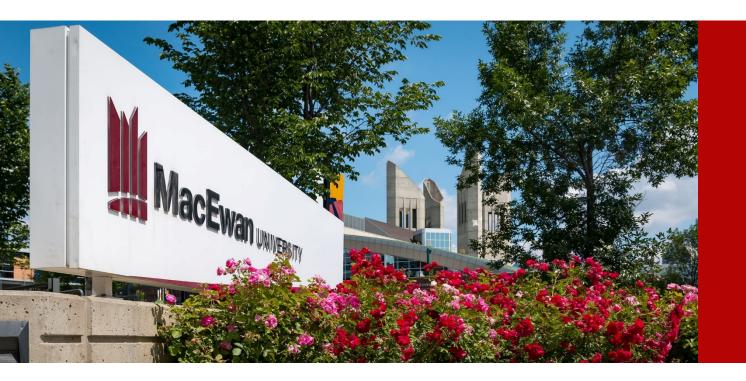

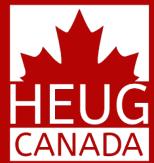

## AUTOMATING THE POSTING AND REFUNDING OF AWARD DISBURSEMENTS

SESSION 6026 November 13, 2018

CANADA ALLIANCE 12-14 NOVEMBER 2018

## PRESENTERS

### Alexander Lee

**Business Analyst** 

Concordia University

alexander.lee@concordia.ca

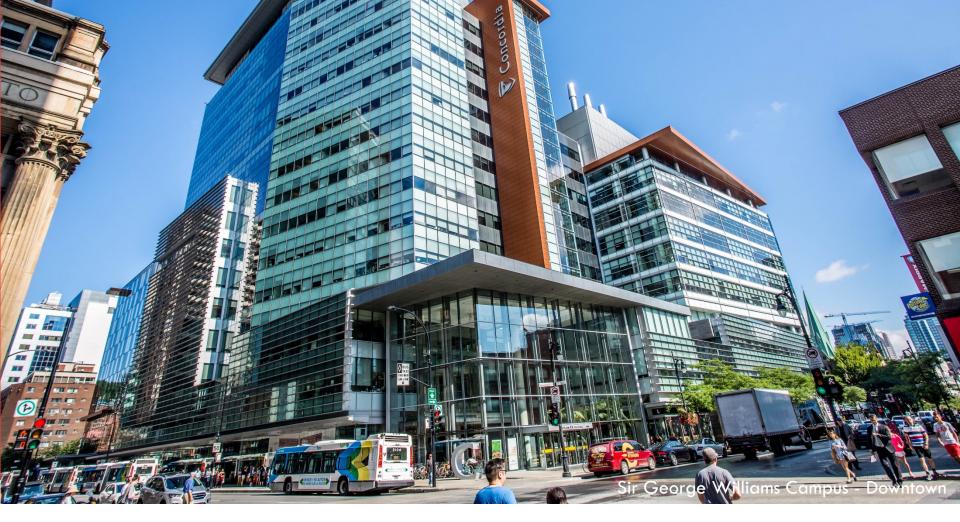

## YOUR ORGANIZATION

| 2018 Enrolment Count :                 | 50 315         |
|----------------------------------------|----------------|
| <ul> <li>Undergraduate :</li> </ul>    | 37 053         |
| Graduate :                             | 9 040          |
| Continuing Education :                 | 4 222          |
| 2018 UFTE Count :<br>Faculty & Staff : | 29 430<br>6450 |

Two Campuses

CANADA ALLIANCE 12-14 NOVEMBER 2018

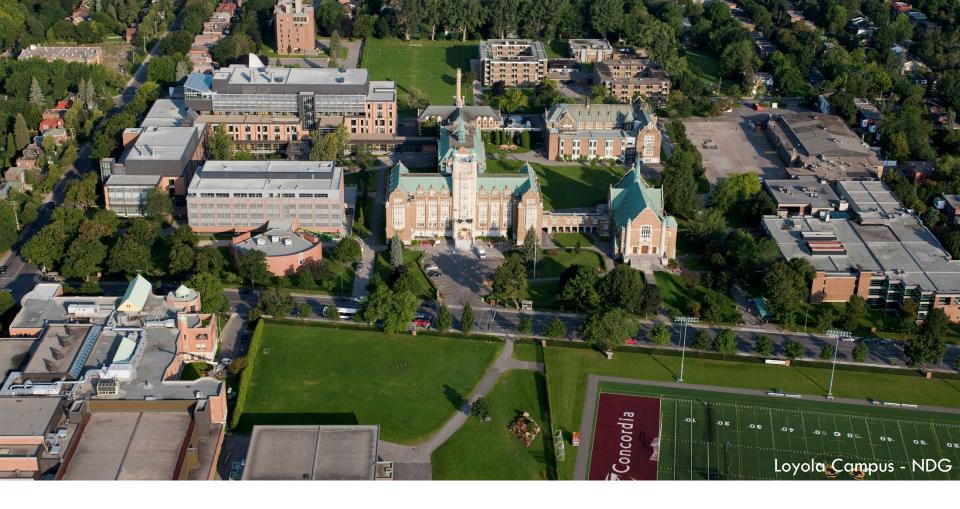

## **ORGANIZATION & ORACLE**

#### **Current Production Environment**

- CS 9.2 PUM Image 5
- PeopleTools 8.55.15
- Oracle RDBMS 12c

Upgraded to 9.2 April 1<sup>st</sup> 2018

## OVERVIEW

- 1. THE PATH TO PAYMENT What is the awarding process?
- 2. FINANCIAL AID What does Financial Aid do?
- 3. STUDENT FINANCIALS What does Student Financials do?
- 4. COMBINING FORCES AND AVOIDING PITFALLS Let's make this all work together

## **OBJECTIVES**

What goes on in Financial Aid and Student Financials to enable the entire process from award authorization up to refund processing.

How run controls are set up for Process Authorizations, Process Disbursements, Group Post Transactions and Create Refunds.

How to configure scheduled jobsets using Process Scheduler so that the entire process completes in a single run.

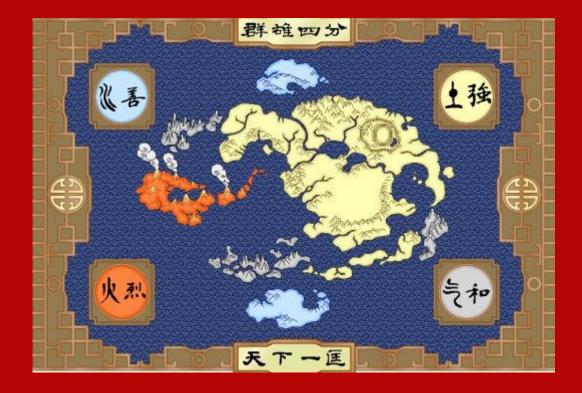

## 1. THE PATH TO PAYMENT

PROCESS OVERVIEW

## WORKFLOW

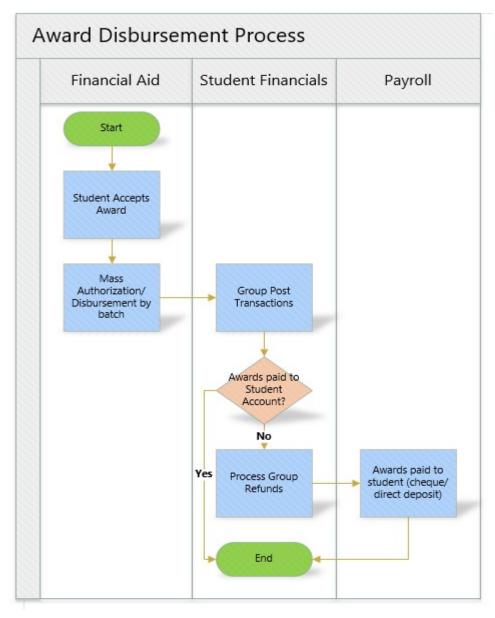

CANADA ALLIANCE 12-14 NOVEMBER 2018

## PROBLEMS

Financial Aid Jobs were separate from Student Financials.

Student Financials Jobs did not run sequentially.

Processing delays!

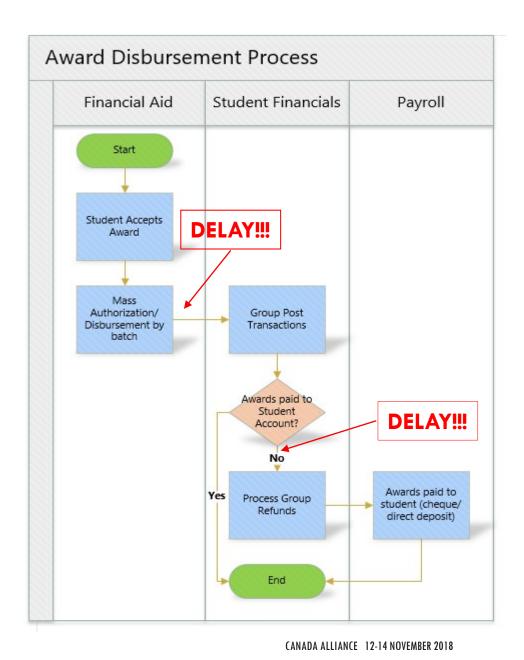

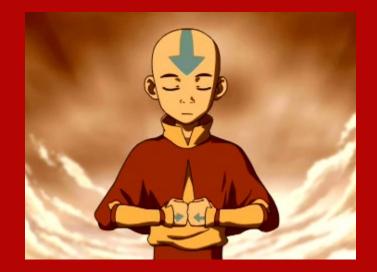

# **2. FINANCIAL AID** AUTHORIZE & DISBURSE

CANADA ALLIANCE 12-14 NOVEMBER 2018

## THE AWARDING PROCESS

### Assumptions:

- Student selection already done
- Awards have been assigned to students
- Students have accepted their awards in self-service

### Processes necessary to run:

- Process Award Authorizations
- Process Disbursements

## AUTHORIZATION

Navigation: Main Menu > Financial Aid > Disbursement > Process Award Authorizations

### Authorize Aid

| Run Control ID: FA_AUTHSO | DD                 | Report Manager         | Process Monitor         | Run              |        |
|---------------------------|--------------------|------------------------|-------------------------|------------------|--------|
|                           |                    |                        |                         |                  |        |
| Run Control Parameters    |                    |                        | Find   View All         | First 🕙 1 of 1   | 🕑 Last |
| *Institution CONC         | U 🔍 Concordia Univ | ersity                 | Active                  |                  | + -    |
| *Aid Year 2019            | Concordia Aid \    | /ear 18-19             |                         |                  |        |
| Update Switch             |                    |                        |                         |                  |        |
| Process Selected Terms    |                    | Process Selected Items |                         |                  |        |
| Select Terms              |                    | Personalize   F        | ind   View All   💷   🔣  | First 🕙 1-2 of 2 | 🕑 Last |
| Term                      |                    |                        |                         |                  |        |
| 1 2181 🔍 S                | Summer 2018        |                        |                         | +                | -      |
| 2 2182 O                  | all 2018           |                        |                         | +                | -      |
| Select Item Types         |                    | Personalize            | Find   View All   💷   🔣 | First 🕚 1 of 1 🤅 | 🕑 Last |
| Item Type                 |                    |                        |                         |                  |        |
| 1                         |                    |                        |                         | +                | —      |

## AUTHORIZED!

| Aid Year 2019    |                        | Institution     | CONCU      |          |          |          |     |      |
|------------------|------------------------|-----------------|------------|----------|----------|----------|-----|------|
|                  |                        |                 | Find       | View All | First    | 🕚 1 of   | 1 🕑 | Last |
| Term 2182        | Fall 2018              | Career          | Undergrad  | I        | Disbt ID | 02       |     |      |
| Item Type        | Hydro Quebec ES - JMSB |                 |            | Dis      | sbt Plan | AL       |     |      |
| Offer \$1 650.00 | Accept \$1 650.00      | Auth            | \$1 650.00 | Dis      | sbursed  | \$0.00   |     |      |
| Messages         |                        |                 | Find       | View All | First (  | 🕙 1 of 1 | ۱ 🛞 | .ast |
| Run Date/Time    |                        | Disbt ID        | 02         |          |          |          |     |      |
| Disb./Rule Value |                        | Student's Value |            |          |          |          |     |      |
|                  |                        |                 |            |          |          |          |     |      |
|                  |                        |                 |            |          |          |          |     |      |
|                  |                        |                 |            |          |          |          |     |      |

# BEFORE DISBURSEMENT STARTS IN A NEW TERM

We run authorization manually on census date to view the authorization failure report.

Concordia uses a query split by career so that the Undergraduate Awards Office and the Graduate Awards Office can deal with the failures separately.

## DISBURSEMENT

Navigation: Main Menu > Financial Aid > Disbursement > Process Disbursements

**Disburse Aid** 

| Run Control ID: FA_DISBSOI | DD                       | Report Manager | Process Monitor             | Run   |         |          |        |
|----------------------------|--------------------------|----------------|-----------------------------|-------|---------|----------|--------|
| D. 0. 1 I.D                |                          |                |                             |       |         |          |        |
| Run Control Parameters     |                          |                |                             |       |         |          |        |
| *Institution CONCL         | Concordia University     | Active         | 9                           |       |         |          |        |
| *Aid Year 2019             | Concordia Aid Year 18-19 |                |                             |       |         |          |        |
| Honor Disbursement Date    |                          |                |                             |       |         |          |        |
| Process Selected Terms     |                          |                |                             |       |         |          |        |
| Select Terms               |                          | Persona        | alize   Find   View All   🖟 | a   🏢 | First 🕚 | 1-2 of 2 | 🕑 Last |
| Term                       |                          |                |                             |       |         |          |        |
| 1 2181 🔍                   | Summer 2018              |                |                             |       |         | +        | -      |
| 2 2182 🔾                   | Fall 2018                |                |                             |       |         | +        | -      |

## DISBURSED!

### Award is disbursed but not yet on the student's account.

| the second second second |                                          | ID              |            |          |              |          |        |
|--------------------------|------------------------------------------|-----------------|------------|----------|--------------|----------|--------|
| Aid Year 2019            |                                          | Institution     | CONCU      |          |              |          |        |
|                          |                                          |                 | Find       | View All | First 🕚      | 1 of 1   | 🕑 Last |
| Term 2182                | Fall 2018                                | Career          | Undergrad  | D        | isbt ID 02   |          |        |
| Item Type                | Hydro Quebec ES - JMSB                   |                 |            | Dis      | bt Plan AL   |          |        |
| Offer \$1 650.00         | Accept \$1 650.00                        | Auth            | \$1 650.00 | Disl     | bursed \$1 ( | 650.00   |        |
| Messages                 |                                          |                 | Find       | View All | First 🕚      | 1 of 1 🕐 | Last   |
| Run Date/Time            | 11/09/2018 4:11:03PM<br>Award Disbursed. | Disbt ID        | 02         | Mess     | sages        |          |        |
| Disb./Rule Value         |                                          | Student's Value |            |          |              |          |        |
|                          |                                          |                 |            |          |              |          |        |
|                          |                                          |                 |            |          |              |          |        |
|                          |                                          |                 |            |          |              |          |        |
|                          |                                          |                 |            |          |              |          |        |

## ANTICIPATED AID

### Award is only showing under anticipated aid

### **Customer Accounts**

Business Unit CONCU

|                 | Name<br>Total 0.00 |             | , | Anticipated | ID<br>d Aid 1 650.00 | Academic Inf | formation |
|-----------------|--------------------|-------------|---|-------------|----------------------|--------------|-----------|
| Account Details |                    |             |   |             |                      |              |           |
| Account Type    | Account Number     | Term        | E | Balance     | Currency Code        | Open Date    | Status    |
| Compulsory      | COMP001            | Winter 2019 |   | 901.00      | CAD                  | 07/22/2018   | Active    |
| Health          | HEALTH001          | Winter 2019 |   | 116.00      |                      | 07/22/2018   | Active    |
| Tuition         | TUITION001         | Winter 2019 |   | 1 227.75    |                      | 07/22/2018   | Active    |
| Compulsory      | COMP001            | Fall 2018   |   | 0.00        |                      | 06/21/2018   | Active    |
| Health          | HEALTH001          | Fall 2018   |   | 0.00        |                      | 06/21/2018   | Active    |
| Misc            | MISC001            | Fall 2018   |   | 2 244.75    |                      | 09/06/2018   | Active    |
| Tuition         | TUITION001         | Fall 2018   |   | 0.00        |                      | 06/21/2018   | Active    |

## WHAT'S NEXT?

If no errors occur:

Over to Student Financials!

CANADA ALLIANCE 12-14 NOVEMBER 2018

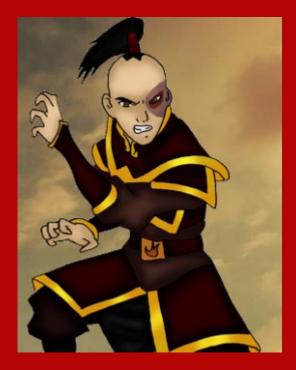

## **3. STUDENT FINANCIALS** POST, PAY & REFUND

CANADA ALLIANCE 12-14 NOVEMBER 2018

## POST TRANSACTIONS

Disbursed awards are kept in Student Financials group post staging area until the Group Post process is run.

Awards only display on the student's account after this process.

## **GROUP DATA STAGING AREA**

Student Financials can see the content of the disbursement batch by going to Create Group Data Entries

Navigation: Main Menu > Student Financials > Charges and payments > Group Processing > Create Group Data Entries

|                                                                                                    | rmation you have an                                                                                                    | nd click Search.                                                                                                | Leave neigs                     | DIARK for a list of al                                                                             | values.                                                     |                                                                                                    |                                                                             |                                                                                  |                                                                                              |                                                                                                    |           |
|----------------------------------------------------------------------------------------------------|----------------------------------------------------------------------------------------------------|----------------------------------------------------------------------------------------------------|---------------------------------|----------------------------------------------------------------------------------------------------|-------------------------------------------------------------|----------------------------------------------------------------------------------------------------|-----------------------------------------------------------------------------|----------------------------------------------------------------------------------|----------------------------------------------------------------------------------------------|----------------------------------------------------------------------------------------------------|-----------|
| First on Fr                                                                                           |                                                                                                    |                                                                                                    |                                 |                                                                                                    |                                                             |                                                                                                    |                                                                             |                                                                                  |                                                                                              |                                                                                                    |           |
| Find an Ex                                                                                            | sting Value Ad                                                                                                    | d a New Value                                                                                                   | 1                               |                                                                                                    |                                                             |                                                                                                    |                                                                             |                                                                                  |                                                                                              |                                                                                                    |           |
| ▼ Search                                                                                              | Criteria                                                                                                    |                                                                                                    |                                 |                                                                                                    |                                                             |                                                                                                    |                                                                             |                                                                                  |                                                                                              |                                                                                                    |           |
| Business Un                                                                                           | = >                                                                                                    | CONCU                                                                                                    |                                 | Q                                                                                                  |                                                             |                                                                                                    |                                                                             |                                                                                  |                                                                                              |                                                                                                    |           |
| business on                                                                                           |                                                                                                    | CONCO                                                                                                    |                                 | 4                                                                                                  |                                                             |                                                                                                    |                                                                             |                                                                                  |                                                                                              |                                                                                                    |           |
| Search                                                                                                | Clear Basic                                                                                                    | Search 📓 Sa                                                                                                    | we Search C                     | riteria                                                                                            |                                                             |                                                                                                    |                                                                             |                                                                                  |                                                                                              |                                                                                                    |           |
|                                                                                                    |                                                                                                    |                                                                                                    |                                 |                                                                                                    |                                                             |                                                                                                    |                                                                             |                                                                                  |                                                                                              |                                                                                                    |           |
|                                                                                                    | - Bat                                                                                                    |                                                                                                    |                                 |                                                                                                    |                                                             |                                                                                                    |                                                                             |                                                                                  |                                                                                              |                                                                                                    |           |
|                                                                                                    | C.C.Commercererererererererererererererererere                                                                                                    |                                                                                                    |                                 |                                                                                                    |                                                             |                                                                                                    |                                                                             |                                                                                  |                                                                                              |                                                                                                    |           |
| Only the first 3                                                                                      | ults<br>00 results can be di                                                                                                    | splayed.                                                                                                    |                                 |                                                                                                    |                                                             |                                                                                                    |                                                                             |                                                                                  |                                                                                              |                                                                                                    | 0         |
| Only the first 3                                                                                      | C.C.Commercererererererererererererererererere                                                                                                    | splayed.                                                                                                    |                                 |                                                                                                    |                                                             |                                                                                                    |                                                                             |                                                                                  |                                                                                              |                                                                                                    | co 🖲 Last |
| only the first 3<br>fiew All                                                                          | C.C.Commercererererererererererererererererere                                                                                                    | isplayed.<br>User ID                                                                                            | Group Type                      | Group Type Descrip                                                                                 | tion Origin ID                                              | Origin Description                                                                                                    | Posting Status                                                              | Entry Date                                                                       |                                                                                              |                                                                                                    |           |
| inly the first 3<br>few All<br>lusiness Unit                                                          | 00 results can be di                                                                                                    | User ID                                                                                                    |                                 | Group Type Descrip<br>Financial Aid                                                                |                                                             | Origin Description<br>Financial Aid Office                                                                                                    |                                                                             | Entry Date<br>11/08/2018                                                         | Posted D                                                                                     | ate Operator                                                                                                   |           |
| only the first 3<br>fiew All<br>susiness Unit<br>CONCU                                                | 00 results can be di<br>Group ID                                                                                                    | User ID<br>psgthompso                                                                                           | F                               |                                                                                                    | 00002                                                       | and a part of the second second s | NOT Comp.                                                                   |                                                                                  | Posted D<br>11/08/20                                                                         | ate Operator<br>18 (blank)                                                                                     |           |
| Only the first 3<br>/iew All<br>Business Unit<br>CONCU<br>CONCU                                       | 00 results can be di<br>Group ID<br>00000000015273 p                                                                                                    | User ID<br>psgthompso<br>CU_FA_BATCH                                                                            | F                               | Financial Aid                                                                                      | 00002<br>00002                                              | Financial Aid Office                                                                                                    | NOT Comp.<br>Balance                                                        | 11/08/2018                                                                       | Posted D<br>11/08/20<br>11/01/20                                                             | ate Operator<br>18 (blank)<br>18 (blank)                                                                       |           |
| Inly the first 3<br>frew All<br>susiness Unit<br>CONCU<br>CONCU<br>CONCU                              | 00 results can be di<br>Group ID<br>000000000015273 (<br>000000000015265 (                                                                                  | User ID<br>psgthompso<br>CU_FA_BATCH<br>CU_FA_BATCH                                                             | F<br>IF<br>IF                   | Financial Aid<br>Financial Aid                                                                     | 00002<br>00002                                              | Financial Aid Office<br>Financial Aid Office                                                                                                    | NOT Comp.<br>Balance<br>Balance                                             | 11/08/2018<br>11/01/2018                                                         | Posted D<br>11/08/20<br>11/01/20<br>10/31/20                                                 | ate Operator<br>18 (blank)<br>18 (blank)<br>18 (blank)                                                         |           |
| inly the first 3<br>inew All<br>soncu<br>concu<br>concu<br>concu<br>concu<br>concu<br>concu           | 00 results can be di<br>Group ID<br>00000000015273 p<br>00000000015265 (<br>000000000015246 (                                                               | User ID<br>psgthompso<br>CU_FA_BATCH<br>CU_FA_BATCH<br>CU_FA_BATCH                                              | F<br>IF<br>IF                   | Financial Aid<br>Financial Aid<br>Financial Aid                                                    | 00002<br>00002<br>00002<br>00002                            | Financial Aid Office<br>Financial Aid Office<br>Financial Aid Office                                                                                                    | NOT Comp.<br>Balance<br>Balance<br>Balance                                  | 11/08/2018<br>11/01/2018<br>10/31/2018                                           | Posted D<br>11/08/20<br>11/01/20<br>10/31/20<br>10/30/20                                     | ate Operator<br>18 (blank)<br>18 (blank)<br>18 (blank)<br>18 (blank)                                           |           |
| inly the first :<br>iew All<br>concu<br>concu<br>concu<br>concu<br>concu<br>concu<br>concu<br>concu   | 00 results can be di<br>Group ID<br>00000000015273 p<br>00000000015265 (<br>000000000015226 (<br>000000000015222 (                                          | User ID<br>psgthompso<br>CU_FA_BATCH<br>CU_FA_BATCH<br>CU_FA_BATCH<br>CU_FA_BATCH                               | F<br>IF<br>IF<br>IF             | Financial Aid<br>Financial Aid<br>Financial Aid<br>Financial Aid                                   | 00002<br>00002<br>00002<br>00002<br>00002                   | Financial Aid Office<br>Financial Aid Office<br>Financial Aid Office<br>Financial Aid Office                                                                                                    | NOT Comp.<br>Balance<br>Balance<br>Balance<br>Balance                       | 11/08/2018<br>11/01/2018<br>10/31/2018<br>10/30/2018                             | Posted D<br>11/08/20<br>11/01/20<br>10/31/20<br>10/30/20<br>10/29/20                         | ate Operator<br>18 (blank)<br>18 (blank)<br>18 (blank)<br>18 (blank)<br>18 (blank)                             |           |
| Anity the first 3<br>Ariew All<br>Business Unit<br>CONCU<br>CONCU<br>CONCU<br>CONCU<br>CONCU<br>CONCU | 00 results can be di<br>Group ID<br>00000000015273 p<br>00000000015265 (<br>000000000015226 (<br>000000000015226 (<br>00000000015206 (                      | User ID<br>psgthompso<br>CU_FA_BATCH<br>CU_FA_BATCH<br>CU_FA_BATCH<br>CU_FA_BATCH<br>CU_FA_BATCH                | F<br>IF<br>IF<br>IF<br>IF       | Financial Aid<br>Financial Aid<br>Financial Aid<br>Financial Aid<br>Financial Aid                  | 00002<br>00002<br>00002<br>00002<br>00002                   | Financial Aid Office<br>Financial Aid Office<br>Financial Aid Office<br>Financial Aid Office<br>Financial Aid Office                                                                                                    | NOT Comp.<br>Balance<br>Balance<br>Balance<br>Balance<br>Balance            | 11/08/2018<br>11/01/2018<br>10/31/2018<br>10/30/2018<br>10/29/2018               | Posted D<br>11/08/20<br>11/01/20<br>10/31/20<br>10/30/20<br>10/29/20<br>10/28/20             | ate Operator<br>18 (blank)<br>18 (blank)<br>18 (blank)<br>18 (blank)<br>18 (blank)<br>18 (blank)               |           |
| View All<br>Business Unit<br>CONCU<br>CONCU<br>CONCU<br>CONCU<br>CONCU<br>CONCU<br>CONCU              | 00 results can be di<br>Group ID<br>00000000015273 p<br>00000000015265 (<br>000000000015226 (<br>000000000015226 (<br>00000000015286 (<br>000000000015186 ( | User ID<br>psgthompso<br>CU_FA_BATCH<br>CU_FA_BATCH<br>CU_FA_BATCH<br>CU_FA_BATCH<br>CU_FA_BATCH<br>CU_FA_BATCH | F<br>IF<br>IF<br>IF<br>IF<br>IF | Financial Aid<br>Financial Aid<br>Financial Aid<br>Financial Aid<br>Financial Aid<br>Financial Aid | 00002<br>00002<br>00002<br>00002<br>00002<br>00002<br>00002 | Financial Aid Office<br>Financial Aid Office<br>Financial Aid Office<br>Financial Aid Office<br>Financial Aid Office<br>Financial Aid Office                                                                                                    | NOT Comp.<br>Balance<br>Balance<br>Balance<br>Balance<br>Balance<br>Balance | 11/08/2018<br>11/01/2018<br>10/31/2018<br>10/30/2018<br>10/29/2018<br>10/28/2018 | Posted D<br>11/08/20<br>11/01/20<br>10/31/20<br>10/30/20<br>10/29/20<br>10/28/20<br>10/25/20 | ate Operator<br>18 (blank)<br>18 (blank)<br>18 (blank)<br>18 (blank)<br>18 (blank)<br>18 (blank)<br>18 (blank) |           |

CANADA ALLIANCE 12-14 NOVEMBER 2018

## **GROUP DATA CONTINUED**

### Group content summary

| Favorites 👻 🛛 Main Menu 👻   | > Student Fin      | ancials 🗸 🚿 | Charges and Payments $\checkmark$ > G | roup Proces | sing 🗸 > Create Group Data Entr | ies      |     |                  |
|-----------------------------|--------------------|-------------|---------------------------------------|-------------|---------------------------------|----------|-----|------------------|
| Course Entry Course Line En |                    |             |                                       |             |                                 |          |     |                  |
| Group Entry Group Line Er   | itry               |             |                                       |             |                                 |          |     |                  |
| Business (                  | Jnit CONCU         |             | Group ID 0                            | 0000000015  | 5265                            |          |     |                  |
| *Group 1                    | Type Financial Aid |             | ✓                                     |             | *Accounting Date 11/01/20       | 18 🛐     |     |                  |
| *Origi                      | in ID 00002 🔍      | Fin Aid     |                                       |             | *Received 11/01/20              | 18 🛐     |     |                  |
| Original Grou               | p ID               | Q           |                                       |             | *Entry Date 11/01/20            | 18 🛐     |     |                  |
|                             | Create New         | Charge Item | 1                                     |             | Operator CU_FA_                 | BATCH    |     |                  |
|                             |                    |             |                                       |             | Assign To                       |          |     |                  |
| Control Totals              |                    |             |                                       |             | Display Option                  |          |     |                  |
| $\checkmark$                | Balance Group      |             |                                       |             | Range in DB                     | 1        | to  | 2                |
| Control Total               | 3 300.00           | CAD         | Control Count                         | 2           | Display                         | 1        | to  | 2                |
| Entered Total               | 3 300.00           |             | Entered Count                         | 2           | Total in DB                     | 2        |     |                  |
| Difference                  | 0.00               |             | Difference Count                      | 0           | Group Error Message             |          |     |                  |
| Posted Total                | 3 300.00           |             | Posted Count                          | 2           | Group Error Message             |          |     |                  |
| Posted Date 11              | /01/2018           |             |                                       |             | Process Ins                     | tance    |     | Error            |
| Effective Status            |                    |             |                                       |             |                                 |          |     |                  |
| Edit Status                 | Not Edited         |             |                                       | De          | eposit Balance Balanced         |          |     |                  |
| *Posting Action             | Posted             |             | $\checkmark$                          |             | Posting Status Balance          |          |     |                  |
| Return to Searc             | ch † Previous      | in List 🚛   | Next in List                          |             |                                 | <b>_</b> | \dd | 图 Update/Display |

## **GROUP DATA CONTINUED**

### Single entry in group

| Group Entry Group Line Entry | /                           |                         |                   |                      |
|------------------------------|-----------------------------|-------------------------|-------------------|----------------------|
| Business Unit                | CONCU                       | Group ID 00000000015274 |                   |                      |
| Group Line Details           |                             | Fi                      | nd   View All Fi  | irst 🕚 2 of 2 🕑 Last |
| Group Line Number            | Q                           |                         | Mark For Dele     | ete 🛨 🗖              |
| Balance                      | 0.00                        | Academic Info           | ormation          |                      |
| Account Type                 | Q                           |                         | Item Effective Da | te 11/09/2018        |
| Item Type                    | Hydro Quebec ES - JMSB      |                         | Due Da            | te                   |
| Item Amount                  | 1 650.00 Currency Code CA   | D Currency Detail       |                   |                      |
| Term                         | 2182 Q Fall 2018            |                         |                   |                      |
| Reference Number             |                             | Application Information |                   |                      |
| Payment Information          |                             |                         |                   |                      |
| Payment ID                   | Q Payment Details           | Tender Details          | Use Excess A      | ccount               |
| Payment Method               | ¥                           |                         | Excess            | Account              |
| Charge Priority              | TRAD Q Service Indicator    |                         |                   |                      |
|                              | Restrict Payment to Account |                         |                   |                      |

## **POSTING THE GROUP**

Navigation: Main Menu > Student Financials > Charges and payments > Group Processing > Post Transactions

### **Post Transactions**

| Run Control ID: SF_FA_POSTING | Report Manager | Process Monitor | Run                    |
|-------------------------------|----------------|-----------------|------------------------|
| Parameters                    |                |                 |                        |
| Business Unit CONCU Q         | Concordia Univ | versity         |                        |
| Group Type F 🔍                | Financial Aid  |                 |                        |
| Starting Group ID 0000000000  | 1000 🔍         |                 |                        |
| Ending Group ID 0000000100    | 0000 🔍         |                 |                        |
| Operator ID                   |                | Q               |                        |
| Assigned to Operator ID       |                | Q               | Reset Process Instance |

## AWARD NOW SHOWS ON ACCOUNT

### **Customer Accounts**

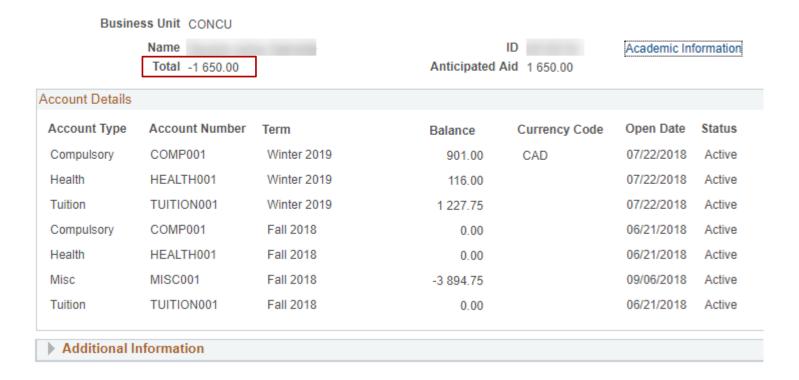

## AFTER GROUP POST

All awards posted are now being displayed on the Student's account.

Charges are paid according to the account types listed on the item type configuration respecting the overall charge priority.

In Concordia's case charge priority TRAD = award is applied to all tuition and fees owing.

Charge Priority UNRESTR = unrestricted. The full award is recorded as a payment to the student's account but is not applied to any charges.

The student can choose to apply the balance to their fees and request a refund of the unapplied credit remaining in both cases.

However...

## PAYROLL AWARDS

Some UNRESTR awards have rules that they pay directly to the student and not the student account.

Normally refunds requested by the student are paid by Financial Services.

For the Payroll Awards the student would not submit a refund request but the payment will happen automatically through Payroll.

We can do this by the Batch Refund Process.

## **CONFIGURE REFUNDS**

Navigation: Main Menu > Student Financials > Refunds > Process Batch Refunds > Create Refunds

| Batch Refund Academic Programs | Accounts / Terms         | em Types                   |                          |  |
|--------------------------------|--------------------------|----------------------------|--------------------------|--|
| Run Control ID: SF_FA_REFUND   | Repor                    | rt Manager Process Monitor | Run                      |  |
| Required Parameters            |                          |                            |                          |  |
| Batch                          | ID 00000004008           | Check Batch Refunds        | Batch Refund Messages    |  |
| Business U                     | nit CONCU 🔍              | Concordia University       |                          |  |
| Refund Metho                   | od P 🔍                   | Payroll                    |                          |  |
| Run Option                     | 1 Individual and Organiz | zation 🔻                   | Report Only              |  |
| Run Option                     | Both Financial Aid and   | d Non FA 🔹                 | Calc Tuition if Required |  |
| Sponsor Refund Option          | on No Sponsor            | ▼                          |                          |  |
| Refund Item Ty                 | pe 📃 🔍                   | Financial Aid Refund       |                          |  |
| Address Usa                    | ge SF_ADDRESS 🔍          | Student Financials Address |                          |  |
| Contact Ty                     | pe TPC                   | Third Party Contract       |                          |  |
| Refund Service Impa            | act RFND                 | No Refunds                 |                          |  |
| Event                          | ID                       |                            |                          |  |

## SELECT ITEM TYPES TO REFUND

The item types here will have refunds created for them as long as the student has not applied their award to their charges.

| atch Refund     | Academic             | Programs    | Accounts / Terms     | Item Type   | s             |           |                      |                  |   |      |
|-----------------|----------------------|-------------|----------------------|-------------|---------------|-----------|----------------------|------------------|---|------|
| Run Control ID: | SF_FA_R              | EFUND       |                      | Report Mana | iger Proces   | s Monitor | Run                  |                  |   |      |
| Required Para   | ameters              |             |                      |             |               |           |                      |                  |   |      |
| Ba              | ntch ID 000<br>Types | 000004008   |                      | Check Batch | Refunds       |           | Batch Refund         | Messages         |   |      |
| 💌 Item Ty       | pes                  |             |                      |             |               | Personal  | ize   Find   💷   🔣   | First 🕚 1-7 of 7 |   | Last |
| *Item Type Fro  | om                   | Description | 1                    |             | *Item Type To |           | Description          |                  |   |      |
| -               | Q                    | Naim Mahl   | ab Travel Awd Tel Av | /i          |               | Q         | Naim Mahlab Travel   | Awd Tel Avi      | + | -    |
|                 | Q                    | QC Mobilit  | y Bursary            |             |               | Q         | QC Mobility Bursary  |                  | + | -    |
|                 | Q                    | Concordia   | Accelerator Award    |             |               | Q         | Concordia Accelerate | or Award         | + | -    |
|                 | Q                    | Concordia   | Conference and Exp   | 0           |               | Q         | Concordia Conference | e and Expo       | + | -    |
|                 | Q                    | 3MT Comp    | etition Winner       |             |               | Q         | 3MT Competition Wi   | nner             | + | -    |
|                 | Q                    | Gender Su   | mmit Registration    |             |               | Q         | Gender Summit Reg    | istration        | + | -    |
|                 | Q                    | Fondation   | Universitaire Pierre |             |               | Q         | Fondation Universita | ire Pierre       | + | -    |

## **GENERATE REPORT FOR PAYROLL**

All items with refunds get sent to payroll using a report that is manually run and sent before the payroll deadline.

Payroll deadlines can be fluid so a regular scheduled run would not be appropriate.

The report is date driven and picks up all Financial Aid refund item types.

## **REQUESTING THE REPORT**

Report is retrieved using Query Report Viewer

Navigation: Main Menu > Reporting Tools > BI Publisher > Query Report Viewer

| *5                                            | Search by | Report Name | ✓ begins with |                 | CU_RPT058 |                |   |          |      |
|-----------------------------------------------|-----------|-------------|---------------|-----------------|-----------|----------------|---|----------|------|
| Search                                        | Advanced  | Search      |               |                 |           |                |   |          |      |
|                                               |           |             |               |                 |           |                |   |          |      |
| Search Result                                 | s         |             | Show Templa   | te Prompts      |           |                |   |          |      |
| Search Result<br>Report Defini                |           |             |               | Find   View All | 121       | First          | ۲ | 1 of 1 🔮 | Last |
| Search Result<br>Report Defini<br>Report Name |           | ion         |               | Find   View All | Format    | First<br>Burst |   | 1 of 1 🔮 |      |

## PAYROLL REPORT CONTINUED

| Favorites -                                                                                                    | Main Menu 👻 > Reporti                   | ng Tools $\star$ > BI Publisher $\star$ | > Query Report | Viewer                                                          |      |  |  |  |  |  |
|----------------------------------------------------------------------------------------------------|-----------------------------------------|-----------------------------------------|----------------|-----------------------------------------------------------------|------|--|--|--|--|--|
| Query Report Viewer         Enter any information you have and click Search. Leave fields blank for a list of all values.         *Search by       Report Name         v       begins with         CU_RPT058         Search       Advanced Search         Search Results       Show Template Prompts |                                         |                                         |                |                                                                 |      |  |  |  |  |  |
| Search Result                                                                                                    |                                         |                                         | -              |                                                                 | ×    |  |  |  |  |  |
| Report Definit                                                                                                    |                                         | Personalize   Find   View All           |                |                                                                 | Help |  |  |  |  |  |
| Report Name<br>CU_RPT058                                                                                                    | Description<br>cu_rpt058 student refund |                                         | *Format Burs   | CU_RPT058                                                       |      |  |  |  |  |  |
|                                                                                                    |                                         |                                         |                | start date: 11/02/2018 5<br>end date: 11/09/2018 5<br>OK Cancel | .:   |  |  |  |  |  |

## THE REPORT!

| STUDENT ID | FAMILY NAME | GIVEN NAME | EMPLOYEE ID | PAYROLL PAY<br>ACCOUNT | PAYMENT | ADDLINE1 | ADDLINE2 | ADDLINE3 | СІТҮ | STATE | COUNTRY | POSTAL | SEX | BIRTHDATE | AWARD PRINT NAME     |
|------------|-------------|------------|-------------|------------------------|---------|----------|----------|----------|------|-------|---------|--------|-----|-----------|----------------------|
|            |             |            |             |                        | 929.94  |          |          |          |      |       |         |        |     |           | Concordia University |
|            |             |            |             |                        |         |          |          |          |      |       |         |        |     |           | Conference And       |
|            |             |            |             |                        |         |          |          |          |      |       |         |        |     |           | Exposition Award     |
|            |             |            |             |                        | 971.75  |          |          |          |      |       |         |        |     |           | Concordia University |
|            |             |            |             |                        |         |          |          |          |      |       |         |        |     |           | Conference And       |
|            |             |            |             |                        |         |          |          |          |      |       |         |        |     |           | Exposition Award     |
|            |             |            |             |                        | 565.43  |          |          |          |      |       |         |        |     |           | Concordia University |
|            |             |            |             |                        |         |          |          |          |      |       |         |        |     |           | Conference And       |
|            |             |            |             |                        |         |          |          |          |      |       |         |        |     |           | Exposition Award     |
|            |             |            |             |                        | 697.30  |          |          |          |      |       |         |        |     |           | Concordia University |
|            |             |            |             |                        |         |          |          |          |      |       |         |        |     |           | Conference And       |
|            |             |            |             |                        |         |          |          |          |      |       |         |        |     |           | Exposition Award     |
|            |             |            |             |                        | 00.0    |          |          |          |      |       |         |        |     |           | Quebec Mobility      |
|            |             |            |             |                        |         |          |          |          |      |       |         |        |     |           | Bursary              |
|            |             |            |             |                        | 00.00   |          |          |          |      |       |         |        |     |           | Concordia University |
|            |             |            |             |                        |         |          |          |          |      |       |         |        |     |           | Conference And       |
|            |             |            |             |                        |         |          |          |          |      |       |         |        |     |           | Exposition Award     |
|            |             |            |             |                        | 1000.00 |          |          |          |      |       |         |        |     |           | Concordia University |
|            |             |            |             |                        |         |          |          |          |      |       |         |        |     |           | Conference And       |
|            |             |            |             |                        |         |          |          |          |      |       |         |        |     |           | Exposition Award     |
|            |             |            |             |                        | 1000.00 |          |          |          |      |       |         |        |     |           | Concordia University |
|            |             |            |             |                        |         |          |          |          |      |       |         |        |     |           | Conference And       |
|            |             |            |             |                        |         |          |          |          |      |       |         |        |     |           | Exposition Award     |
|            |             |            |             |                        | 833.67  |          |          |          |      |       |         |        |     |           | Concordia University |
|            |             |            |             |                        |         |          |          |          |      |       |         |        |     |           | Conference And       |
|            |             |            |             |                        |         |          |          |          |      |       |         |        |     |           | Exposition Award     |

## ISSUES WITH THE OLD METHOD

Since Student Financials jobs are not tied to Financial Aid jobs there could be a delay of several hours where Financial Aid does not see the award payment on their student account but sees the award as being disbursed.

Financial Aid must rely on Student Financials to complete this process.

Payroll refunds must be processed immediately after posting to the student account so that the balance does not show to the student. There have been cases where a student requested that a Payroll award be applied to their charges.

Solution: Combine the jobs!

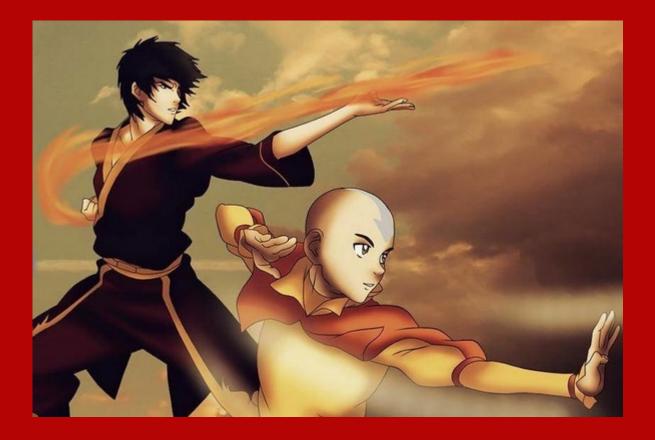

### 4. COMBINING FORCES (AND AVOIDING PITFALLS)

We have a common goal

## SCHEDULING THE PROCESSES

We will use scheduled job sets to run these items.

Required: Batch user with security access to both Financial Aid components and Student Financials components.

Payroll report is not part of nightly batch run.

### BATCH USER SECURITY REQUIRED

Batch User should have access to the following components to run this process:

Authorization Run control Menu: PACKAGE\_AID Component: RUNCTL\_AUTHRIZE

Disbursement Run Control Menu: PACKAGE\_AID Component: RUNCTL\_AUTHRIZE

Post Transactions Run Control Menu: MAINTAIN\_RECEIVABLES Component: RUN\_SFPGRPST

Create Refunds Run Control Menu: REFUND\_CUSTOMERS Component: RUN\_SFPREFND

Jobs Menu: PROCESS\_SCHEDULER Component: PRCSJOBDEFN

Schedule JobSet Definitions Menu: PROCESS\_SCHEDULER Component: SCHDLDEFN

### JOB SETUP

Navigate to Jobs

Main Menu > PeopleTools > Process Scheduler > Jobs

Create a new job set

Add new Value

#### **Job Definitions**

 Eind an Existing Value
 Add a New Value

 Process Job Name:
 FA\_DISBU

 Add
 Add

#### Add Process Types and Process Names

| Job Definition | Job Definition Options | Job Distribution | Job Notification   | D        |                          |                        |   |   |
|----------------|------------------------|------------------|--------------------|----------|--------------------------|------------------------|---|---|
|                | nt:                    | Default Cat      | regory             |          | JobSet Report            |                        |   |   |
| Process List   |                        |                  |                    |          |                          |                        |   |   |
| Process Type   | e Proces               | ss Name Des      | cription           |          | Run Always<br>On Warning | Run Always<br>On Error |   |   |
| 1 COBOL SQL    | L Q FAPA               | UTHS 🔍 Bac       | kground Mass Autho | rization |                          |                        | + | - |
| 2 COBOL SQI    | L 🔍 FAPD               | ISBS 🔍 Bac       | kground Mass Disbu | rsement  |                          |                        | + | - |
| 3 COBOL SQI    | L Q SFPG               | RPST Q Gro       | up Posting Process |          |                          |                        | + | - |
| 4 COBOL SQI    |                        | EFND 🔍 Bato      | ch Refund          |          |                          |                        | + | - |

Navigate to Jobset Definition Schedule

Main Menu > PeopleTools > Process Scheduler > Schedule JobSet Definitions

Schedule JobSet Definitions

| <u>Find an Existi</u> | ng Value Add a New Value |
|-----------------------|--------------------------|
|                       |                          |
| Schedule Name         | : FA_DISBU               |
| Job Name:             | FA_DISBU                 |
|                       |                          |
| Add                   |                          |

#### Configure tab Schedule JobSet Definition

| Schedule JobSet Def | finition Sch | edule <u>J</u> obSet Items | Schedule JobSet | <u>R</u> equests       |
|---------------------|--------------|----------------------------|-----------------|------------------------|
| Schedule Name       | FA_DISBU     | JobSet Report              | Report M        | lanager Process Monito |
| Job Name            | FA_DISBU     |                            |                 |                        |
| Schedule Informati  | ion          |                            |                 |                        |
| User ID:            | CU_FA_BATC   | сн                         |                 |                        |
| *Description:       | FA_DISBU     |                            | *Status:        | Active •               |
| *Run Control ID:    | FA_DISBU     |                            | *Priority       | Medium 🔻               |
| Time Information    |              |                            |                 |                        |
| *Begin Date:        | 11/07/2018   | *Time:6:30:00P             | Zone:           | EST Q                  |
| Recurrence Name:    |              |                            | Q Run           | NOW                    |
| Server Information  |              |                            |                 |                        |
| *Server Run Option: | Any Server   | ۲                          | 7               |                        |
| Primary Server:     | Q            | Operating Sys              | tem:            | <b>v</b>               |

### SIDEBAR: RECURRENCES

| Recurrence Definition Recurrence                                                                                             | Exception                                        |                                                                                          |
|----------------------------------------------------------------------------------------------------|--------------------------------------------------|------------------------------------------------------------------------------------------|
| Recurrence Definition                                                                                                    |                                                  |                                                                                          |
| Recurrence Name: FA_DAILY                                                                                                    |                                                  | Schedule Next Recurrence when                                                            |
| Description: FA_DAILY                                                                                                    |                                                  | <ul> <li>Current request is initiated</li> <li>Prior recurrence has completed</li> </ul> |
| Recurrence Pattern                                                                                                    |                                                  |                                                                                          |
| <ul> <li>Daily</li> <li>Everyday</li> <li>Weekly</li> <li>Every Weekday</li> <li>Monthly</li> <li>Customize Dates</li> </ul> | 𝒞 Sunday 🖤 Monday 🖤 T<br>𝒞 Thursday 🖤 Friday 🖤 S | uesday 🖉 Wednesday<br>Saturday                                                           |
| Start Request E                                                                                                    | End Request                                      | Repeat                                                                                   |
| Date: 01/26/2015                                                                                                    | )ate:                                            | Every: 0 Minutes <b>v</b>                                                                |
| Time: 8:00:00PM                                                                                                    | ïme:                                             | For: 0 Hours V                                                                           |
| ✓ Do not schedule any processes n                                                                                            | nissed from the recurrence patter                | rn.                                                                                      |
| Run on Specific Dates                                                                                                    | Person                                           | nalize   Find   🖾   🔜 🛛 First 🕚 1 of 1 🕑 Last                                            |
| Run Date (From) Run Date (To)                                                                                                | Effective Until (Year) Descripti                 | ion                                                                                      |
| 3                                                                                                    |                                                  | + -                                                                                      |
| 🔚 Save 🔯 Return to Search 🖃                                                                                                  | Notify                                           | 📮 Add 🛛 🖉 Update/Display                                                                 |

| Schedule Job Set Definition |          | Schedu | le <u>J</u> obSet Items | Schedu | ule JobSet <u>R</u> e | equests |           |         |
|-----------------------------|----------|--------|-------------------------|--------|-----------------------|---------|-----------|---------|
| Schedule Name               | FA_DIS   | BU     | JobSet Report           |        | Report Mar            | nager   | Process I | Monitor |
| Job Name                    | FA_DIS   | BU     |                         |        |                       |         |           |         |
| Schedule Informat           | ion      |        |                         |        |                       |         |           |         |
| User ID:                    | CU_FA    | BATCH  |                         |        |                       |         |           |         |
| *Description:               | FA_DIS   | BU     |                         |        | *Status:              | Active  | ٣         |         |
| *Run Control ID:            | FA_DIS   | BU     |                         |        | *Priority:            | Mediu   | m 🔻       |         |
| Time Information            |          |        |                         |        |                       |         |           |         |
| *Begin Date:                | 11/07/20 | 18 🛐   | *Time: 6:30:00          | PM     | *Time<br>Zone:        | EST     | Q         |         |
| Recurrence Name:            | FA_DAII  | Y      |                         | Q      | Run No                | W       |           |         |
| Server Information          | 1        |        |                         |        |                       |         |           |         |
| *Server Run Option:         | Any Ser  | ver    |                         | •      |                       |         |           |         |
| Primary Server:             |          | Q      | Operating Sy            | stem:  |                       | •       |           |         |

Configure tab Schedule JobSet Items

Click on Expand Node

| Schedule JobSet De | hedule JobSet Definition Schedule JobSet Items |                                  | Schedule JobSe  | t <u>R</u> equests |                  |       |                |   |
|--------------------|------------------------------------------------|----------------------------------|-----------------|--------------------|------------------|-------|----------------|---|
| Schedule Name      | FA_DISBU                                       | J JobSet Report                  | Report N        | lanager Pro        | rocess Monitor   |       |                |   |
| Job Name           | FA_DISBU                                       | J                                |                 |                    |                  |       |                |   |
| Left Right         |                                                | Job Name FA_DISB<br>Process List | U FA_DISB       | U                  |                  |       |                |   |
|                    |                                                | General Settings                 | Output Settings | Server Setting     | gs Time Settings | Other | Settings 💷     |   |
| FA_DISBU           | ]                                              | Process Name                     | Description     |                    | Process Type     |       | Run Control ID |   |
| 📴 FA_DISBU         |                                                | FA_DISBU                         | FA_DISBU        |                    | PSJob            |       |                | ] |

#### Enter Run Control ID for each process name

| Schedule JobSet De | finition So | chedule JobSet Items              | Schedule JobSet Requests        |                       |                |
|--------------------|-------------|-----------------------------------|---------------------------------|-----------------------|----------------|
| Schedule Name      | FA_DISBU    | J JobSet Report                   | Report Manager Proce            | ss Monitor            |                |
| Job Name           | FA_DISBU    | I                                 |                                 |                       |                |
| Left Right         |             | Job Name FA_DISBU<br>Process List | PSJob                           |                       |                |
|                    |             | General Settings                  | Output Settings Server Settings | Time Settings Other S | Settings 💷     |
| FA_DISBU           |             | Process Name                      | Description                     | Process Type          | Run Control ID |
| FA_DISBU           |             | FAPAUTHS                          | Background Mass Authorization   | COBOL SQL             | FA_AUTHSODD    |
|                    |             | FAPDISBS                          | Background Mass Disbursement    | COBOL SQL             | FA_DISBSODD    |
|                    |             | SFPGRPST                          | Group Posting Process           | COBOL SQL             | SF_FA_POSTING  |
|                    |             | SFPREFND                          | Batch Refund                    | COBOL SQL             | SF_FA_REFUND   |

### **READY TO GO!**

| Schedule JobSet Definition |          | Schedul | e <u>J</u> obSet Items | Sched | ule JobSet <u>R</u> e | equests |           |         |
|----------------------------|----------|---------|------------------------|-------|-----------------------|---------|-----------|---------|
| Schedule Name              | FA_DIS   | BU      | JobSet Report          |       | Report Man            | ager    | Process I | Monitor |
| Job Name                   | FA_DIS   | BU      |                        |       |                       |         |           |         |
| Schedule Informat          | ion      |         |                        |       |                       |         |           |         |
| User ID:                   | CU_FA    | BATCH   |                        |       |                       |         |           |         |
| *Description:              | FA_DISE  | 3U      |                        |       | *Status:              | Active  | •         |         |
| *Run Control ID:           | FA_DISE  | 3U      |                        |       | *Priority:            | Mediu   | m 🔻       |         |
| Time Information           |          |         |                        |       |                       |         |           |         |
| *Begin Date:               | 11/07/20 | 18 崩    | *Time: 6:30:00         | PM    | *Time<br>Zone:        | EST     | Q         |         |
| Recurrence Name:           | FA_DAIL  | Y       |                        | Q     | Run No                | W       |           |         |
| Server Information         | 1        |         |                        |       |                       |         |           |         |
| *Server Run Option:        | Any Sen  | /er     |                        | v     |                       |         |           |         |
| Primary Server:            |          | Q       | Operating Sy           | stem: |                       | 7       |           |         |

### SOME THINGS TO THINK ABOUT...

We currently check failed group postings the following day so if there are issues there may be delays in resolving them (especially if the Jobset runs over the weekend).

The payroll report is still not scheduled as UGRD awards and GRAD awards want to review report before it is issued.

IMPORTANT: If a student does not have an address the refund is not created (nor can they request a refund).

Remember to update the Authorization and Disbursement run controls each term!

### SUMMARY

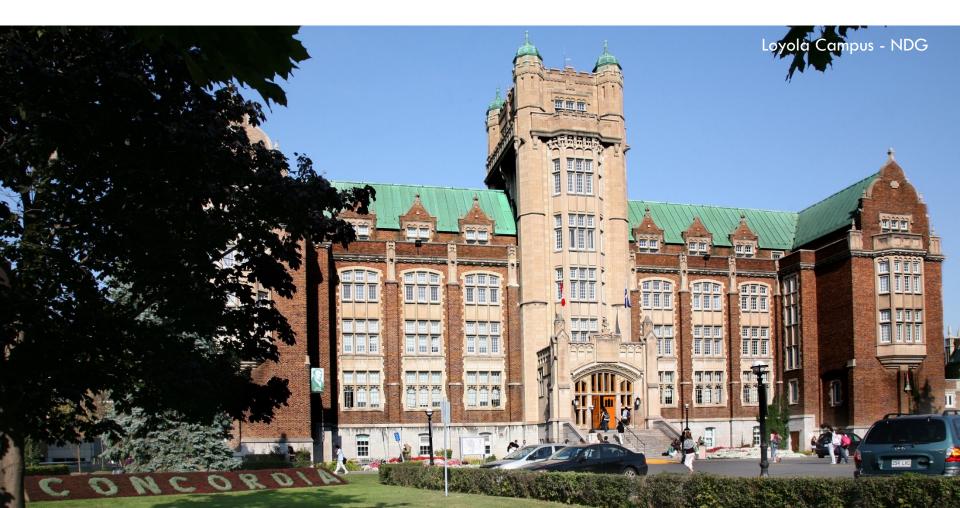

### THE AFTERMATH

Since combining the jobs into a single jobset we no longer have timing issues. The next job runs immediately following the previous job.

Entire process took several hours due to individual process scheduled at different times. Now entire job is done in minutes!

Students will no longer request refunds for Payroll Awards.

Peace of mind! Everyone sleeps better.

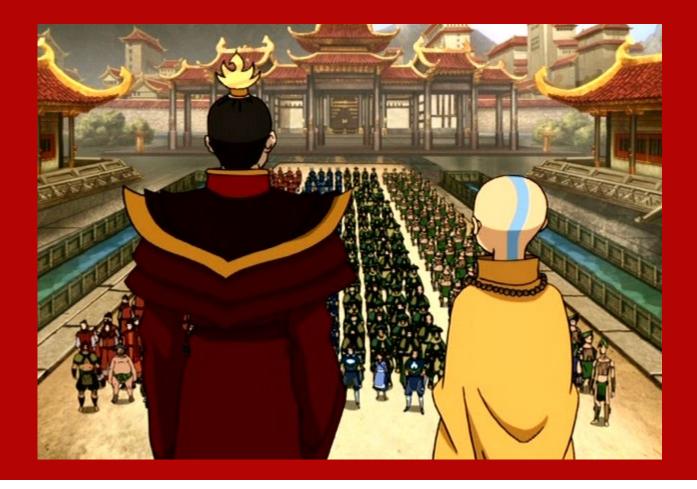

## **CONCLUDING THOUGHTS** ANY QUESTIONS?

### PRESENTERS

#### Alexander Lee

**Business Analyst** 

Concordia University

alexander.lee@concordia.ca

# ALL ALLIANCE PRESENTATIONS WILL BE AVAILABLE FOR DOWNLOAD FROM THE CONFERENCE SITE

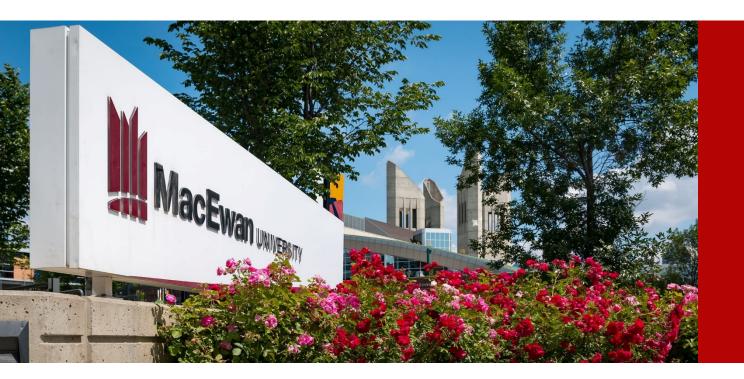

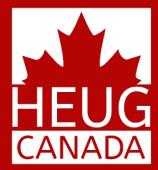

# THANK YOU!

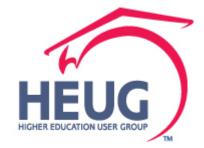

CANADA ALLIANCE 12-14 NOVEMBER 2018